## **Edit user profile**

From the user options (below the user icon at the top right corner) select "User profile".

Then click the "Edit" button and fill out the relevant form.

From: <https://docs.medisign.com/>- **docs.medisign.com**

Permanent link: **<https://docs.medisign.com/manual/user/edit-profile>**

Last update: **2021/08/13 06:59**

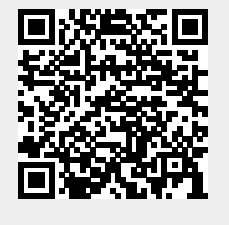